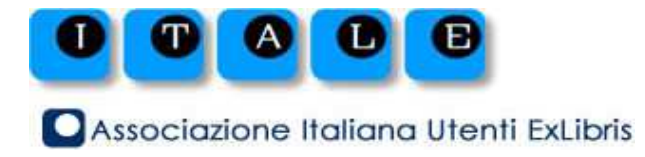

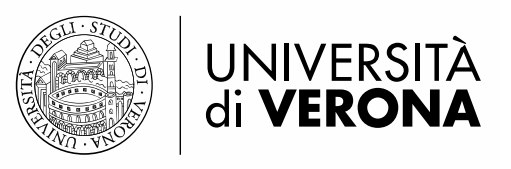

# **Primo Total Care, Primo Direct e Primo VE – confronto sulle funzionalità del backoffice: l'esperienza dell'Università di Genova**

**ANNA MARIA PASTORINIUniversità di Genova**

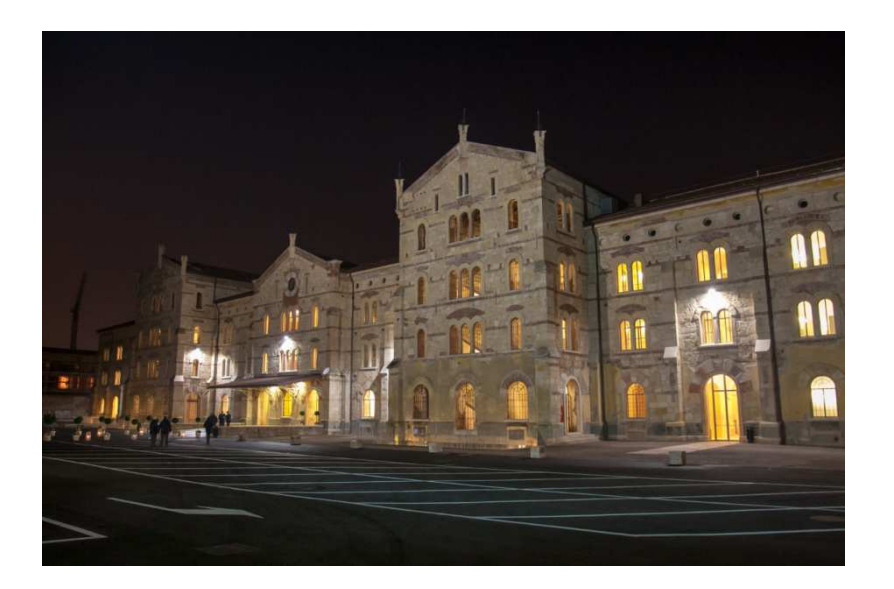

**Seminario ITALE**

**Il futuro è nella rete: esperienze e strategie di condivisione**

> **Università di Verona10 maggio 2019**

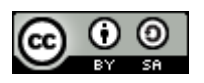

# **INDICE**

**Premessa: PrimoTC e Primo VE in UniGE** 

■ Parti «divertenti» su cui si può lavorare in Primo VE

- **Search scope e funzionalità**
- Record breve
- Record completo
- Primo VE e UNIMARC: luci e ombre
	- Mappatura campi UNIMARC
	- Regole di normalizzazione per la visualizzazione
	- Local search field

# **Premessa: PRIMO TC vs PRIMO VE - UNIGE**

#### **PRIMO TC**

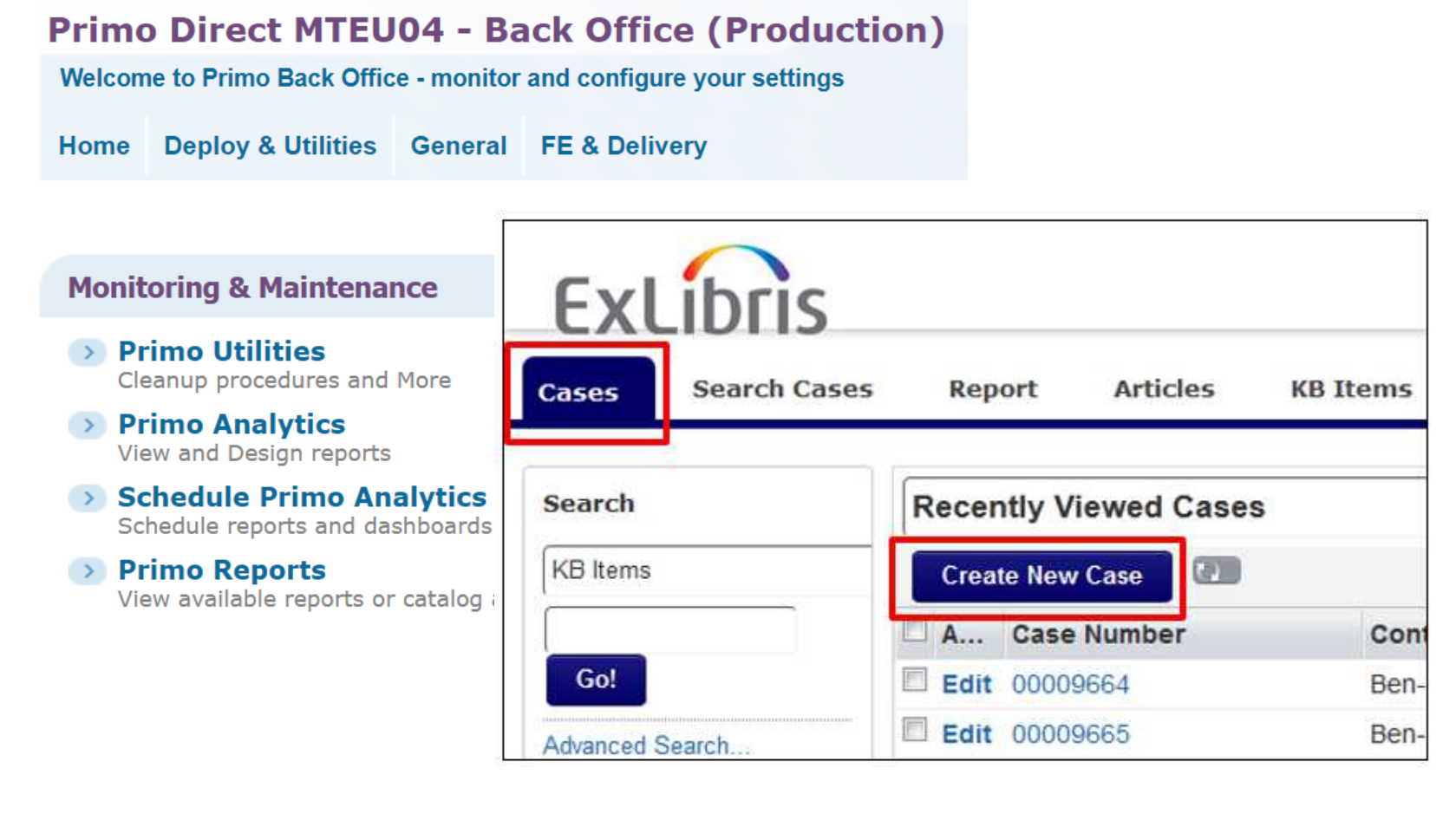

### **PRIMO VE**

< Back to Alma

**12** Alma Configuration

# **PREMESSA: PROGETTO PRIMO VE - UNIGE**

### **Giugno 2018**

Inizio fase di test Primo VE: early adopter UNIMARC

### **Luglio 2018 – Gennaio 2019**

Analisi e segnalazioni Basecamp + call mensili

#### **Febbraio 2018**

Gruppo di lavoro Primo VE: Andrea Bruzzo, Stefania Ciarlo, Libera Marinelli, Anna Maria Pastoriniobiettivo 1) allineare Primo VE con Primo TC New UIobiettivo 2) sviluppare le potenzialità di Primo VE

# **SEARCH SCOPE <sup>E</sup> FUNZIONALITÀ : CUSTOM LOCAL DATA SCOPES**

- è possibile creare ambiti di ricerca specifici per i local data
- F. è possibile creare profili di ricerca anche «blended» e attribuire boost per decidere quali risultati «spingere» in prima fila
- F. <sup>è</sup> possibile associare custom local data scopes + search profile ad una view per creare lo specifico slot di ricerca
- F. È possibile arricchire un local data scope / local search profile / local search slot con i risultati del Central Index: featured results :
	- $\bullet$ Esempio 1: creare uno slot di ricerca nella collezione di cartografia (solo della mia istituzione)
	- 0 Esempio 2: creare uno slot per gli ebook della mia istituzione, con riferimento anche a quelli di PCI

*1. Alma Configuration Menu > Discovery > Search Configuration > Search profile > Custom local data scopes > Add a custom scope*

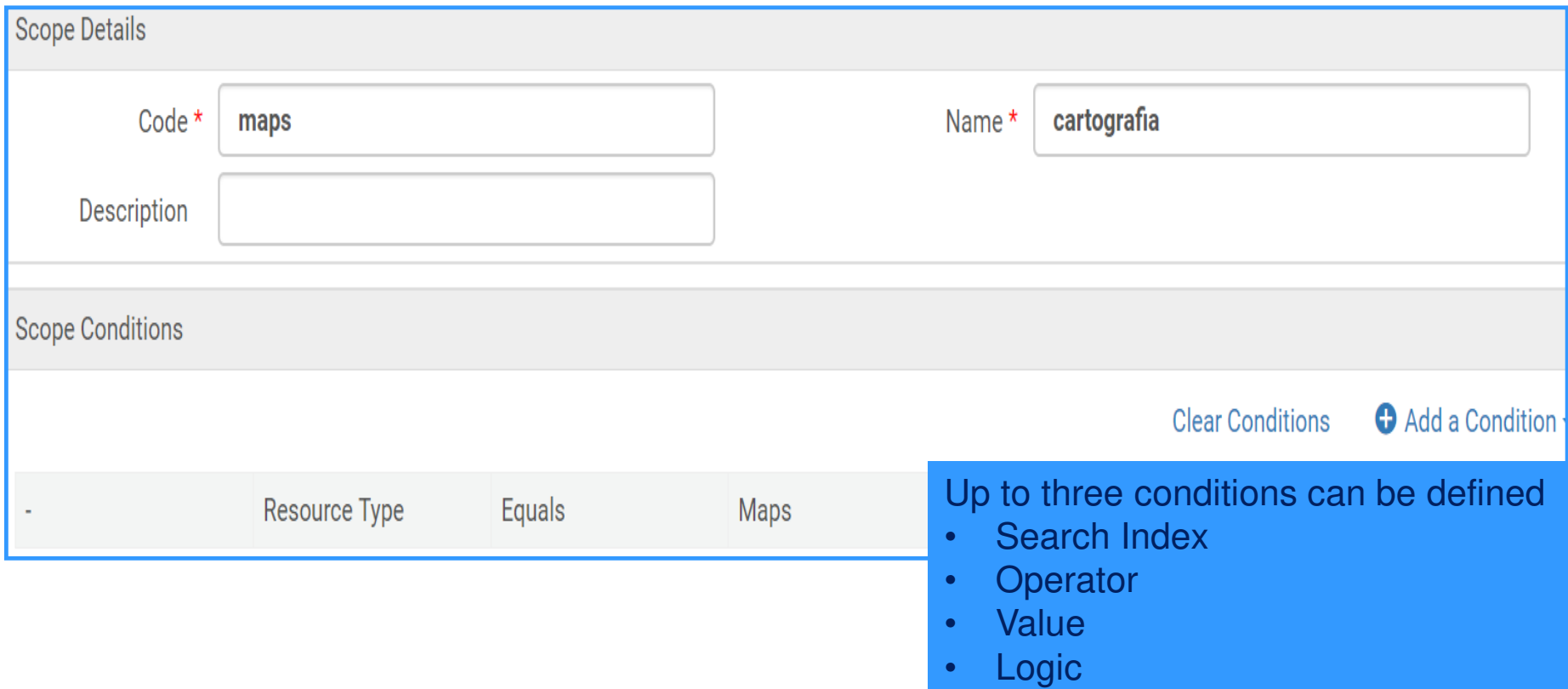

*2. Alma Configuration Menu > Discovery > Search Configuration > Search profile > Add a Search Profile*

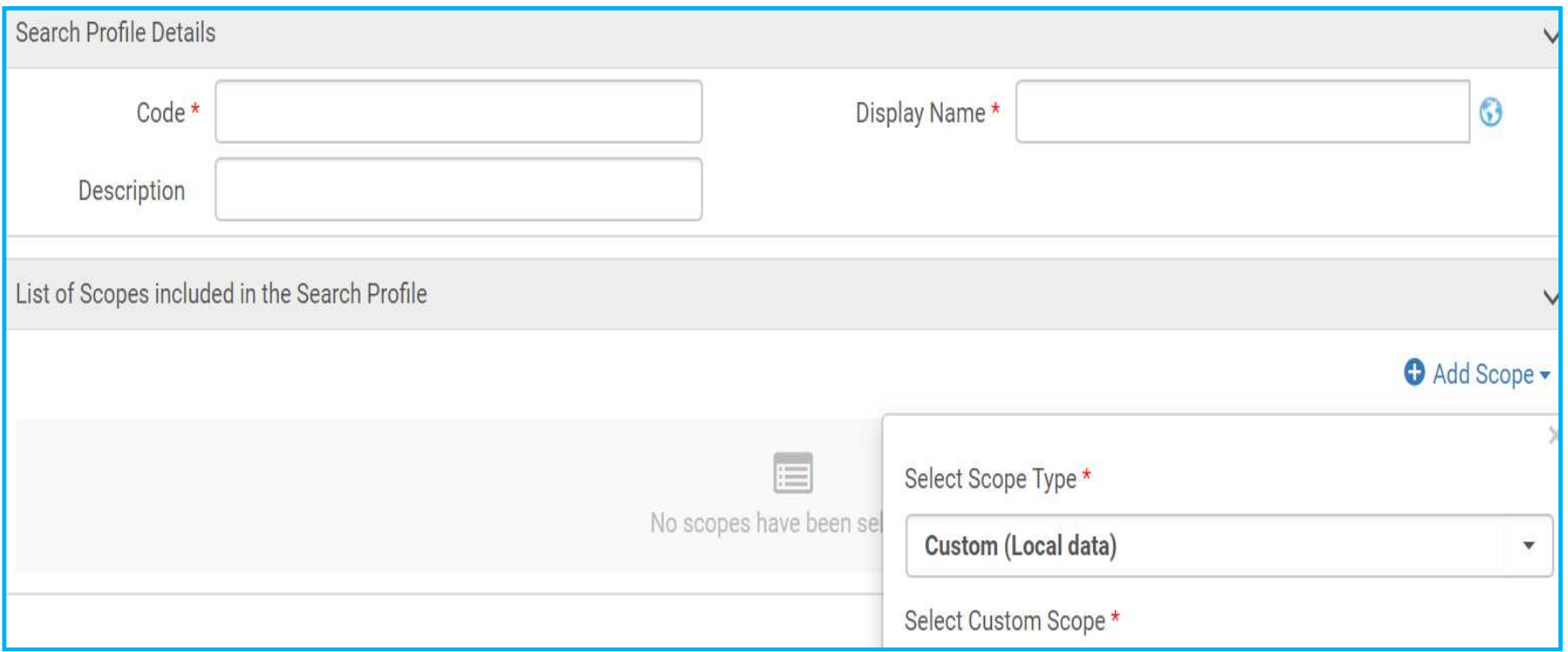

*3. Alma Configuration Menu > Discovery > Search Configuration > Search profile > Add a Search Profile*

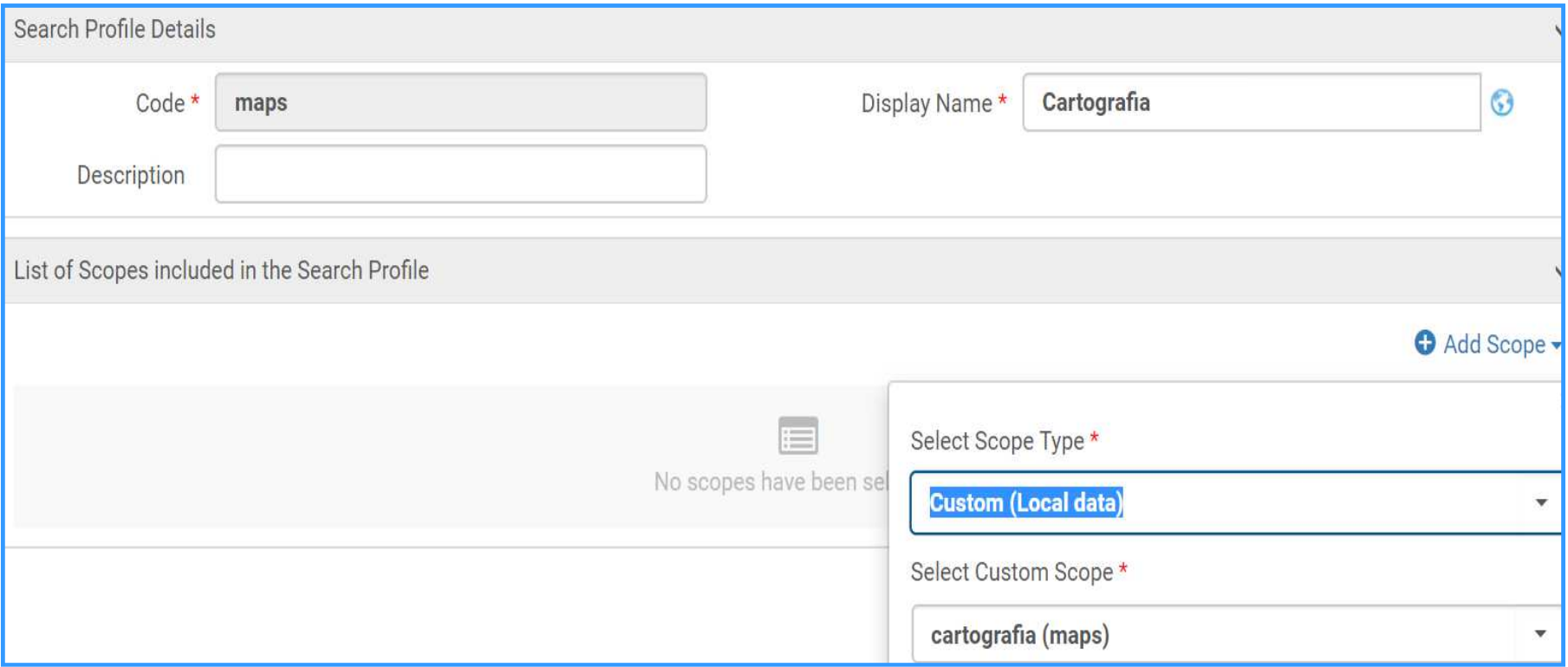

*4. Alma Configuration Menu > Discovery > Display Configuration > Configure Views > Search Profile Slots > Add a slot*

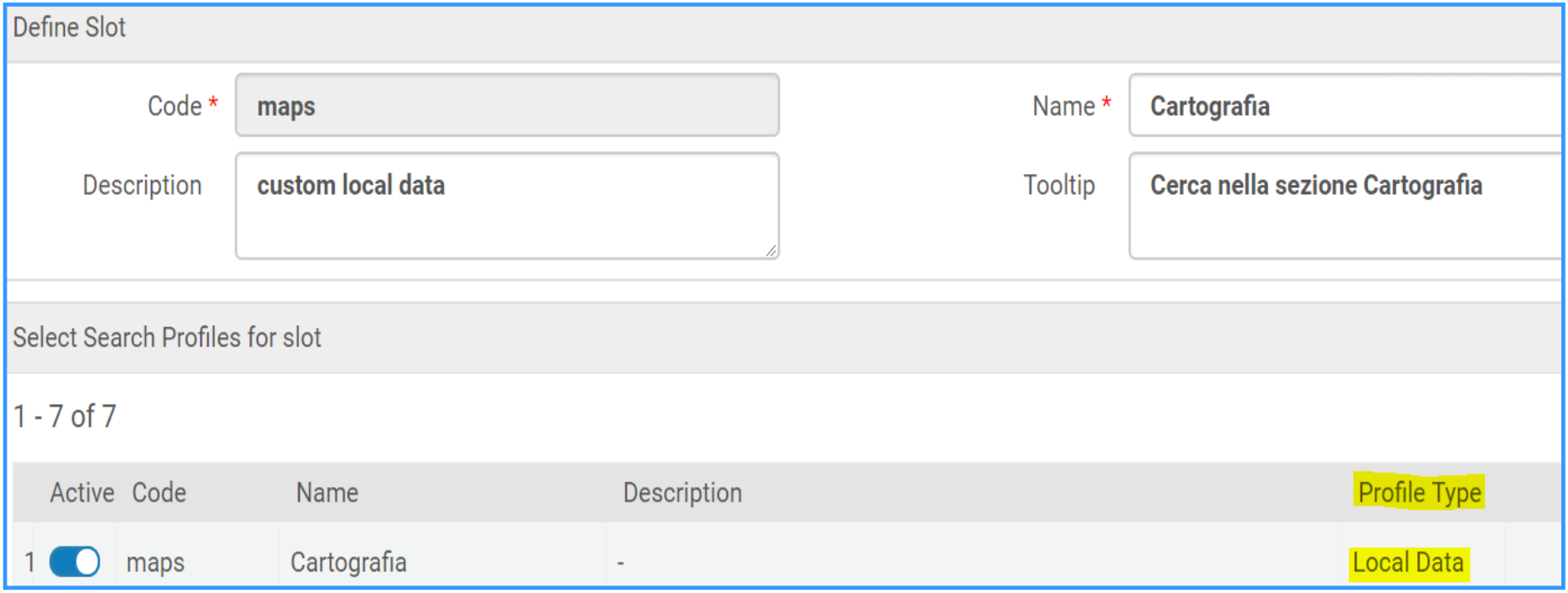

5. Primo VE

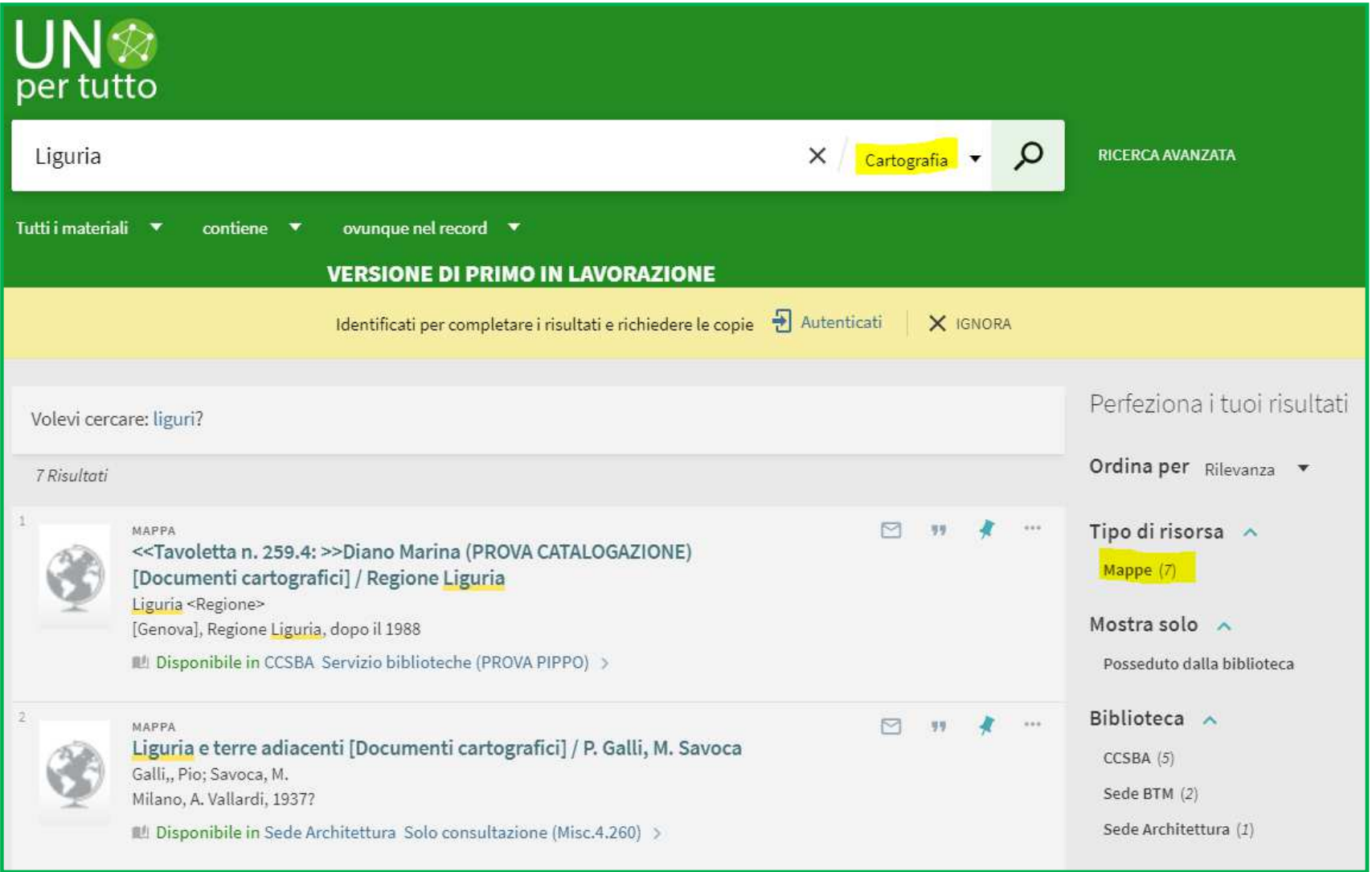

#### **SEARCH SCOPE <sup>E</sup> FUNZIONALITÀ: NEWSPAPER SEARCH**

 $\mathcal{L}^{\text{max}}_{\text{max}}$  *Alma Configuration Menu > Discovery > Other > Central Index and proxy setup* 

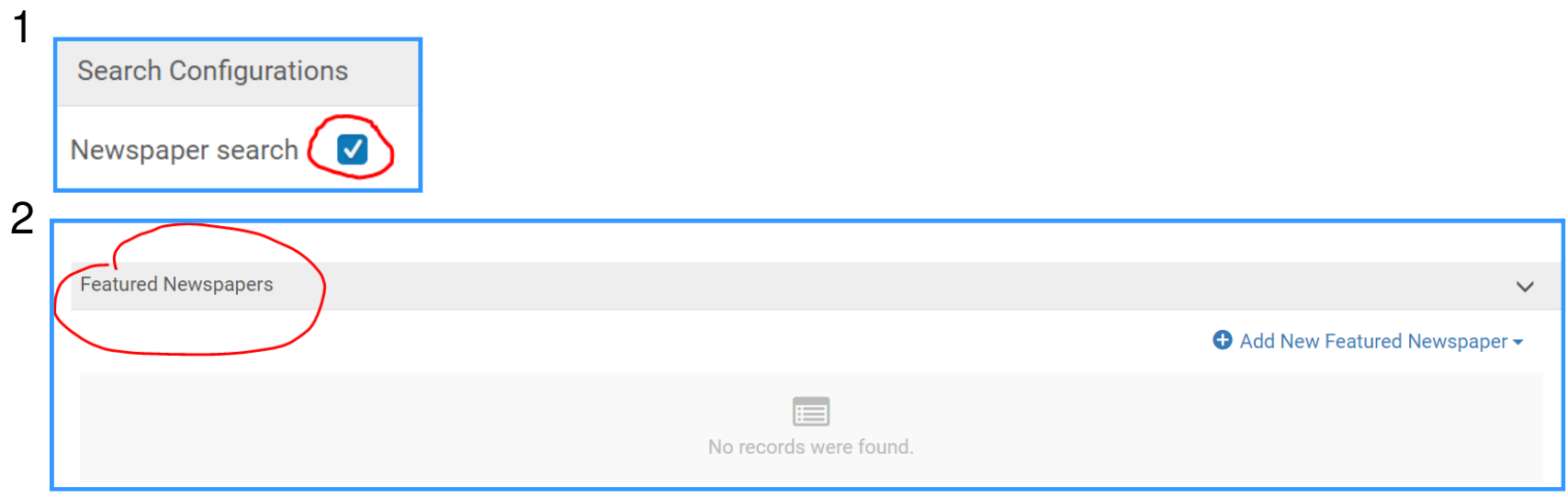

 $\mathcal{L}^{\text{max}}_{\text{max}}$  Alma Configuration Menu > Discovery > Display Configuration > Configure Views > Links menu

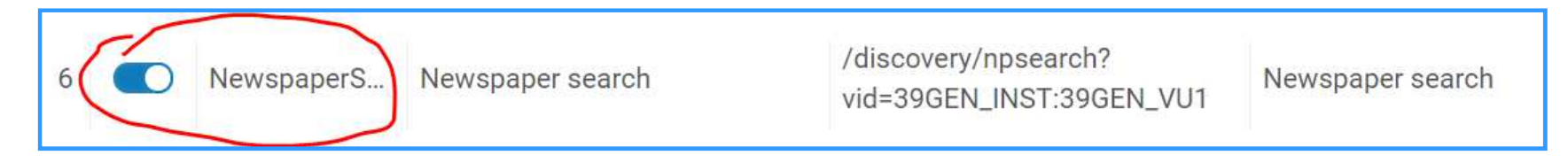

### **SEARCH SCOPE <sup>E</sup> FUNZIONALITÀ: COLLECTION DISCOVERY**

 $\mathcal{O}(\mathbb{R}^d)$ *Alma > Resources > Manage Inventory > Manage Collections*

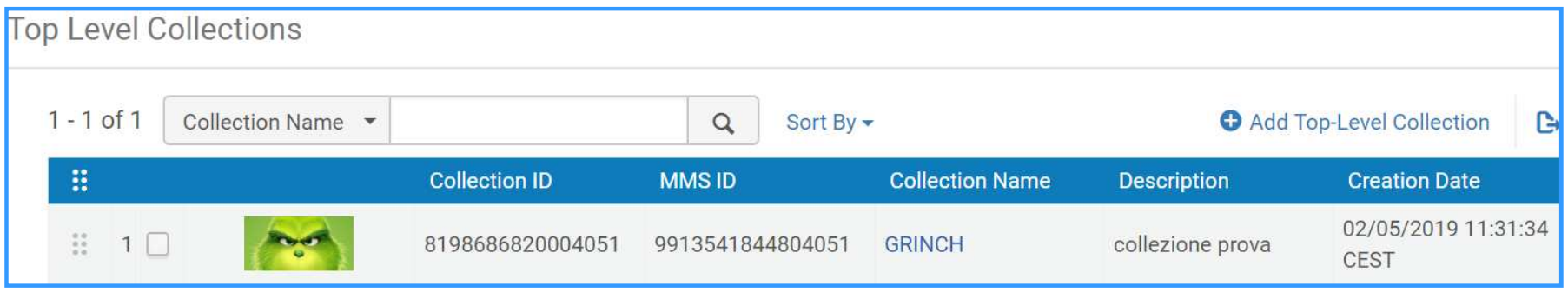

 $\mathcal{L}(\mathcal{A})$  *Alma Configuration Menu > Discovery > Display Configuration > Configure Views > Links menu*

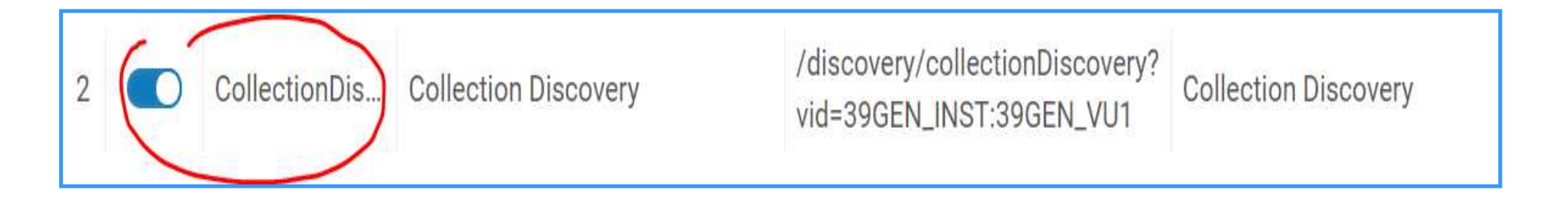

# **Record breve: AGGIUNTA CAMPI 1**

#### r. Primo TC in produzione vs Primo VE

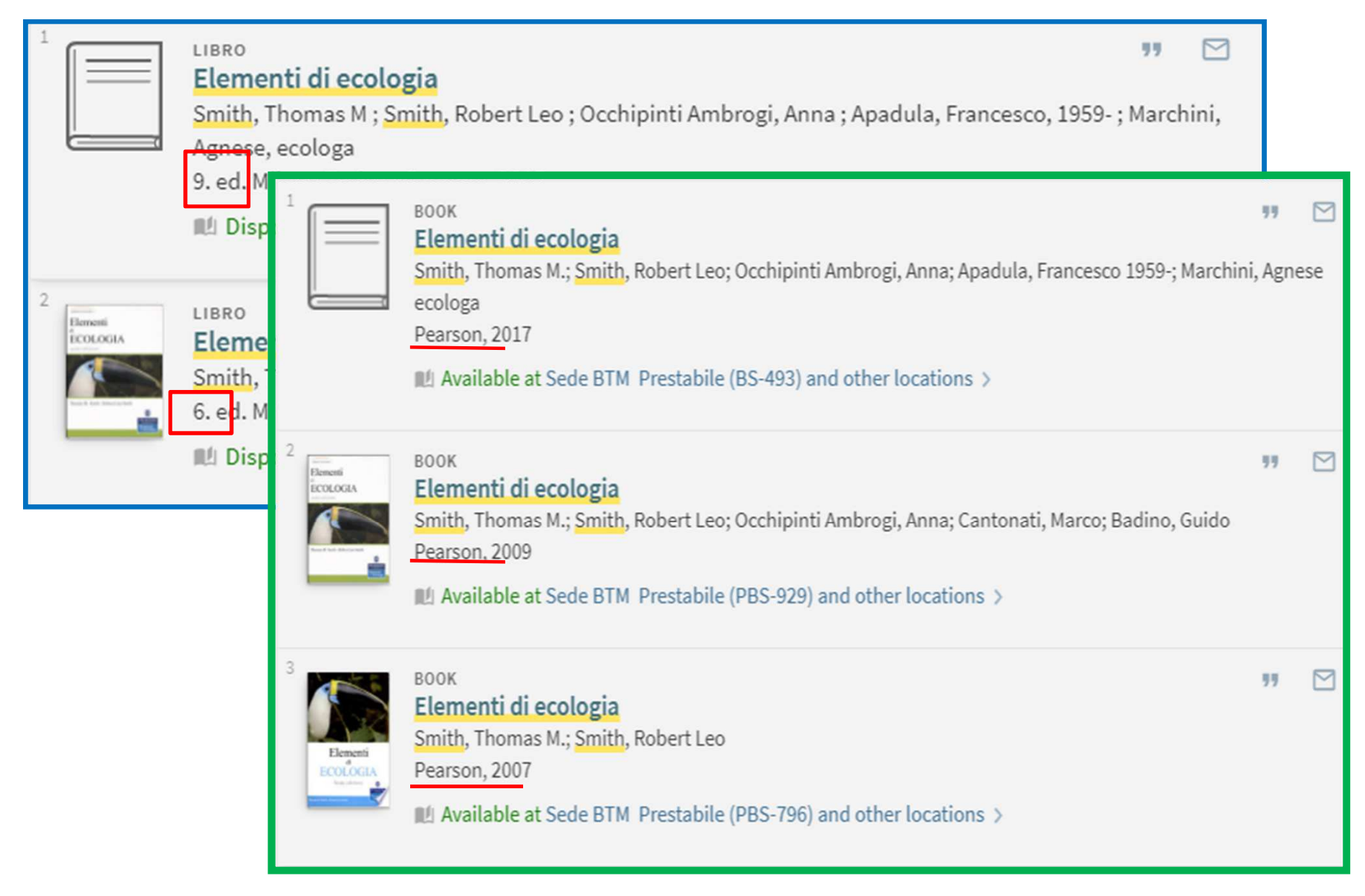

# **Record breve: AGGIUNTA CAMPI 2**

 $\mathcal{L}^{\text{max}}_{\text{max}}$  *Alma Configuration Menu > Discovery > Display Configuration > Configure Views > Brief record display*

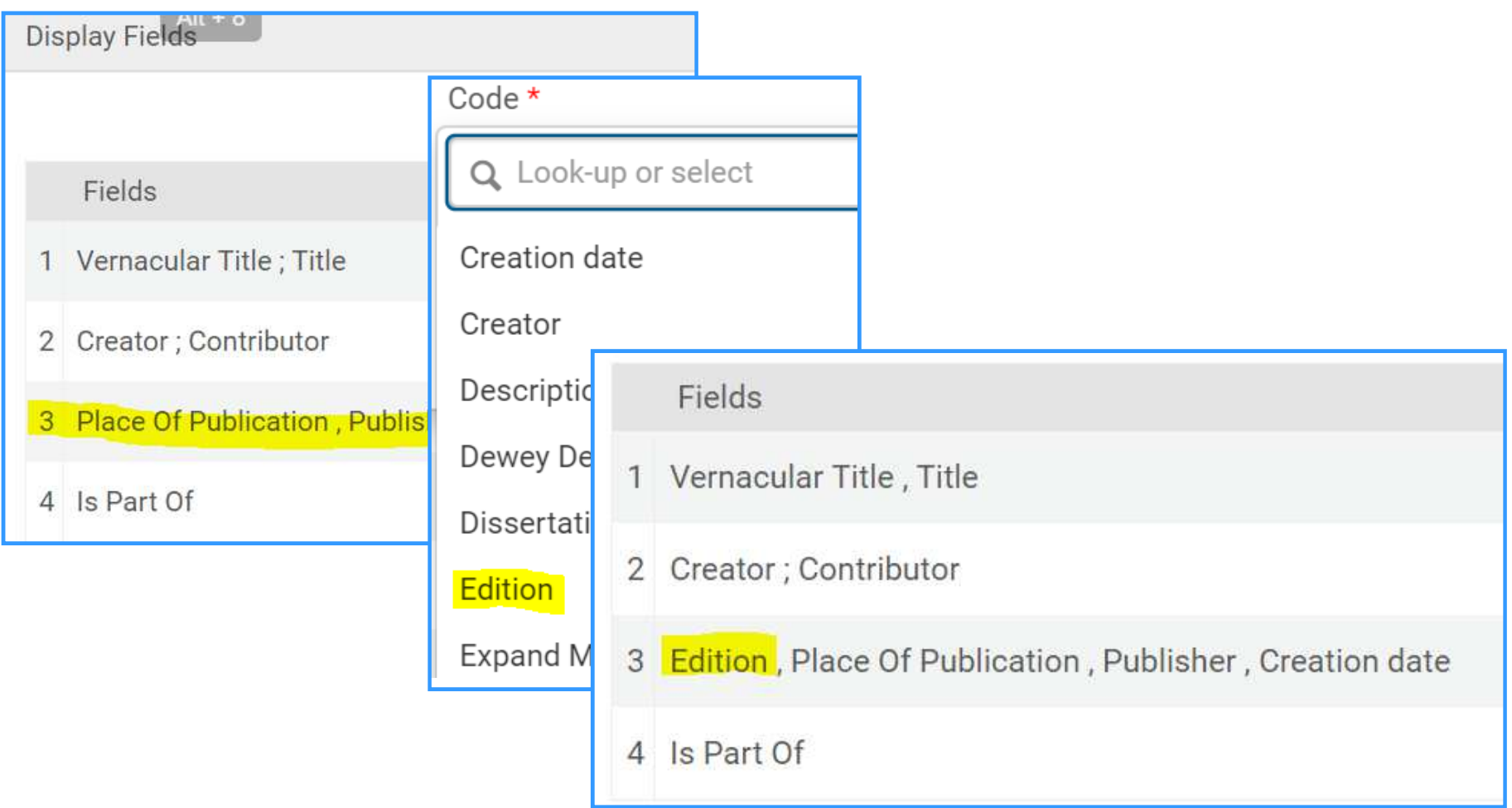

### **RECORD BREVE: AGGIUNTA CAMPI 3**

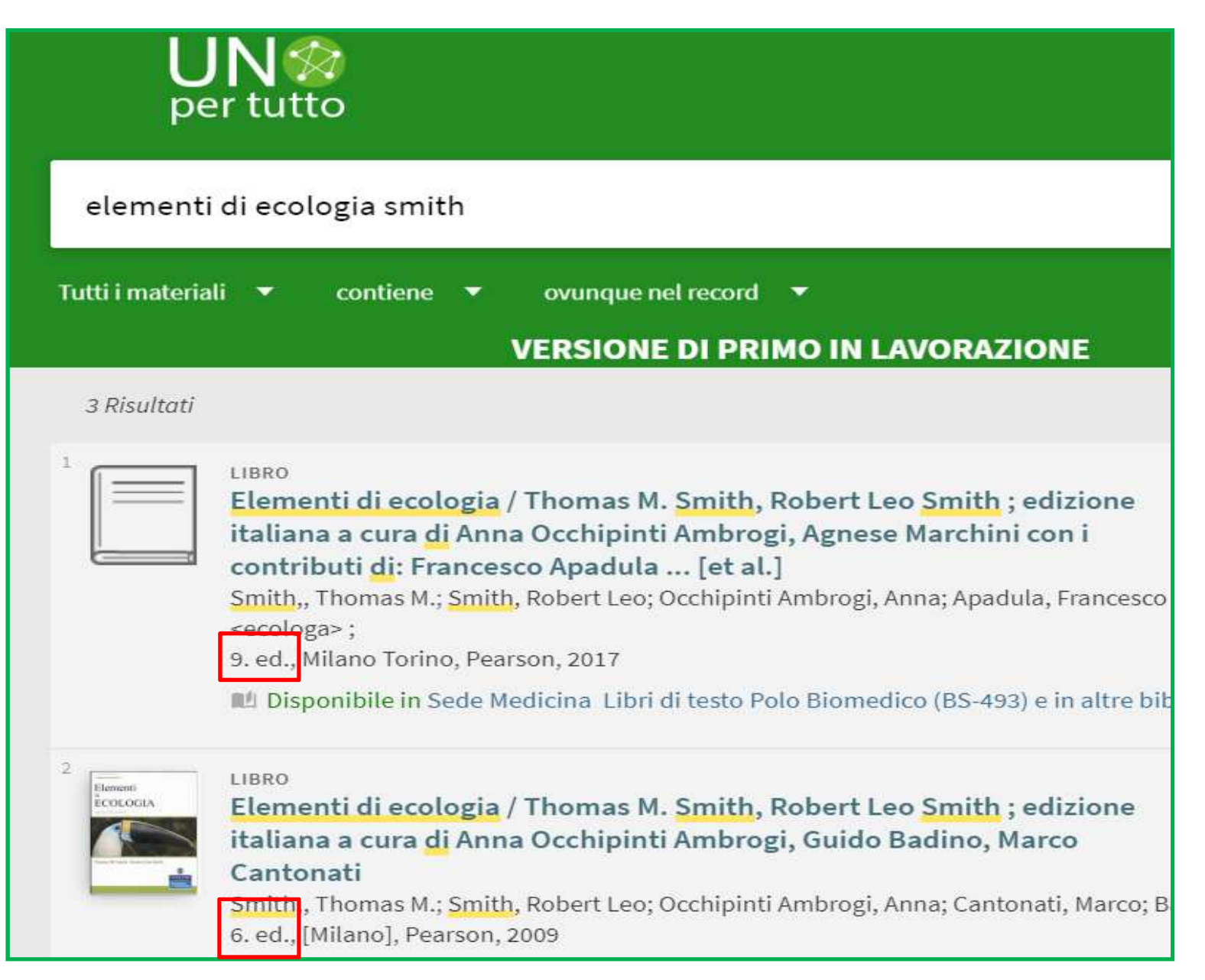

# **RECORD BREVE : AZIONI <sup>1</sup>**

**Primo TC in produzione vs Primo VE** 

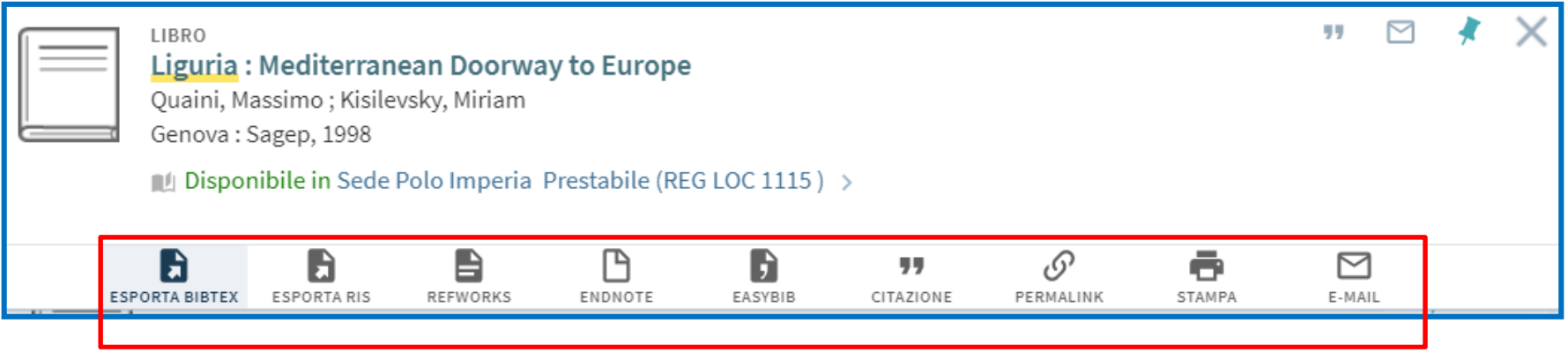

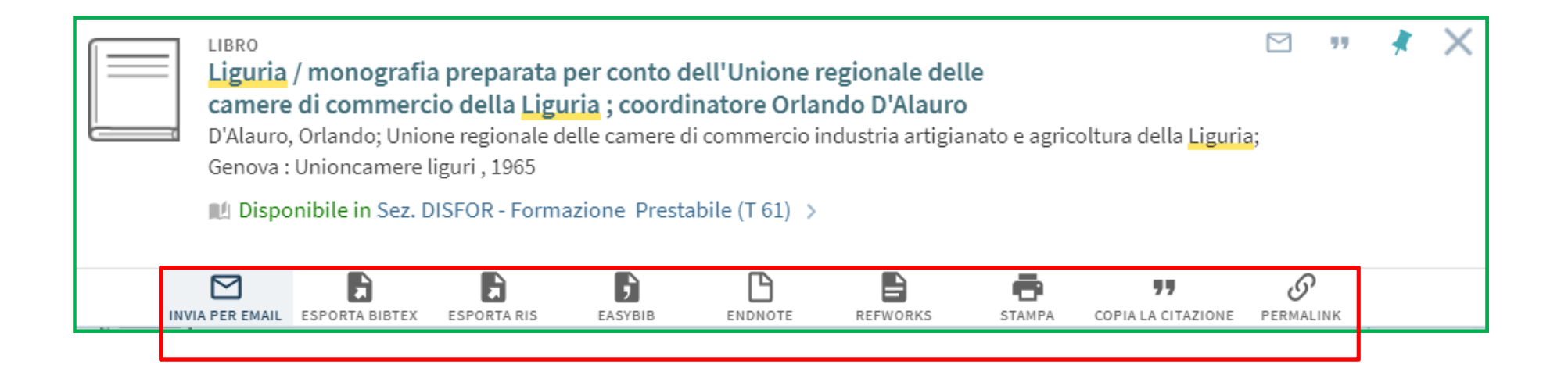

# **RECORD BREVE : AZIONI <sup>2</sup>**

■ *Alma Configuration Menu > Discovery > Display Configuration > Configure Views > Brief record display*

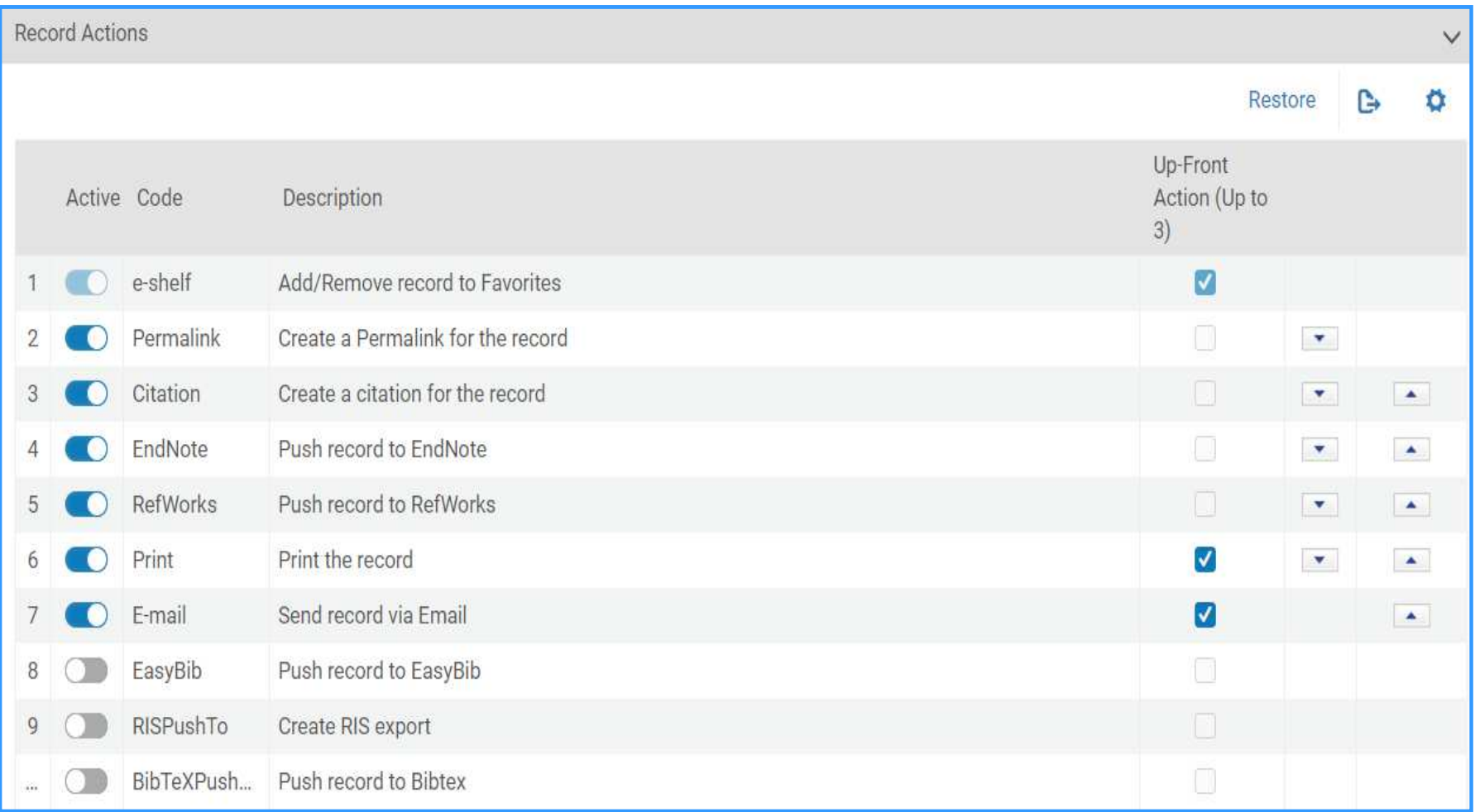

# **RECORD BREVE: AZIONI 3**

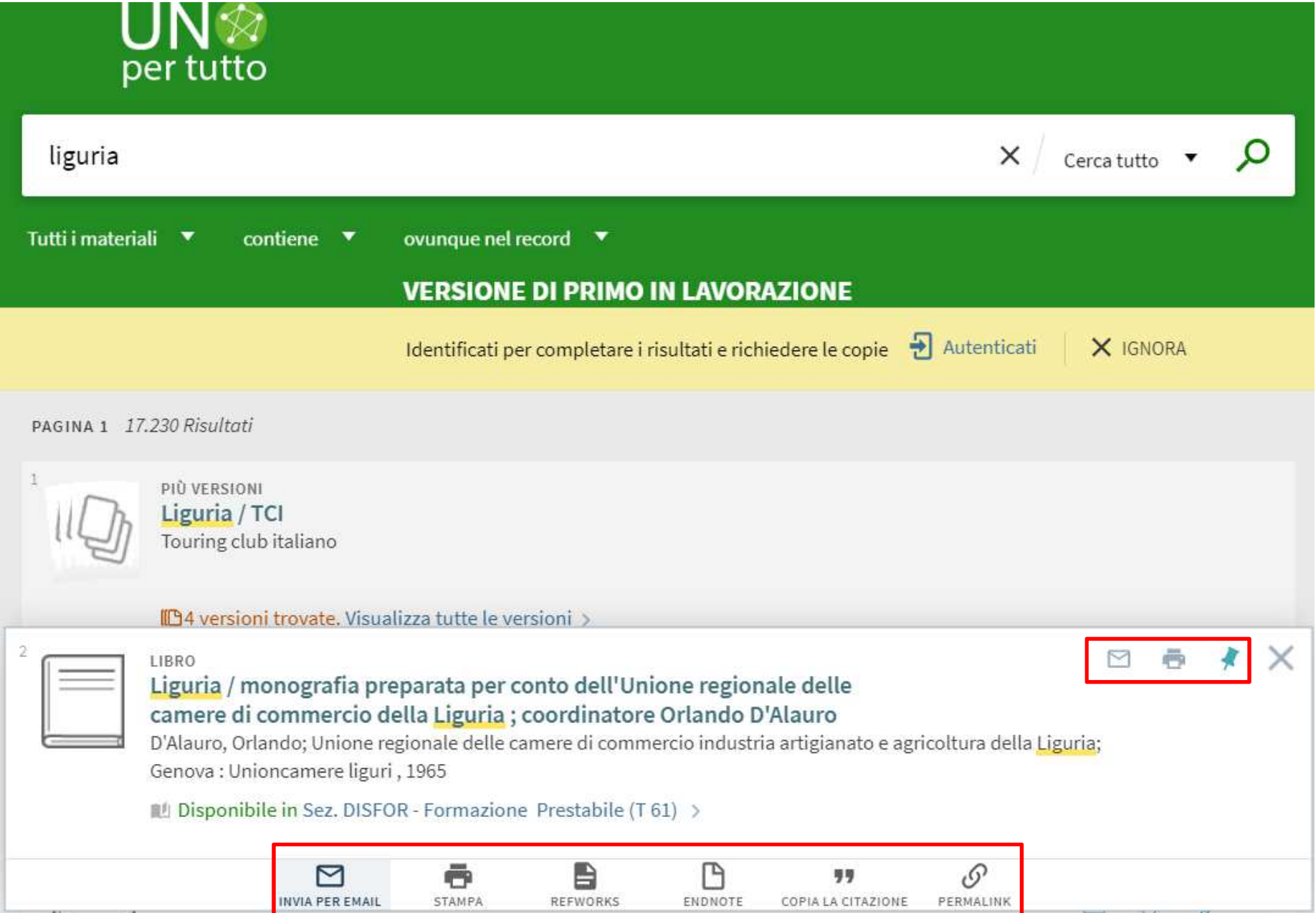

### **RECORD COMPLETO**

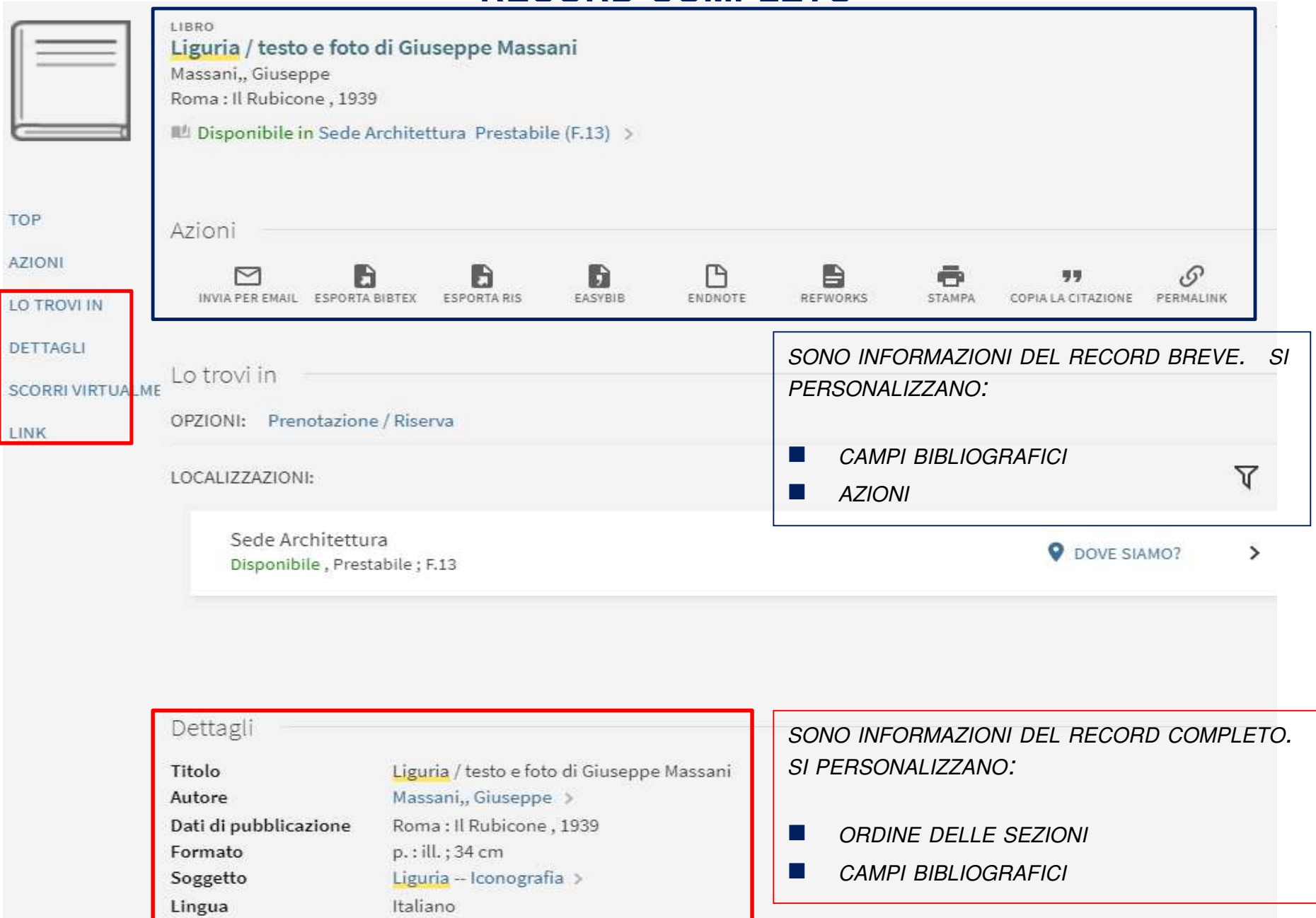

### **RECORD COMPLETO**

■ *Alma Configuration Menu > Discovery > Display Configuration > Configure Views > Full Record Services*

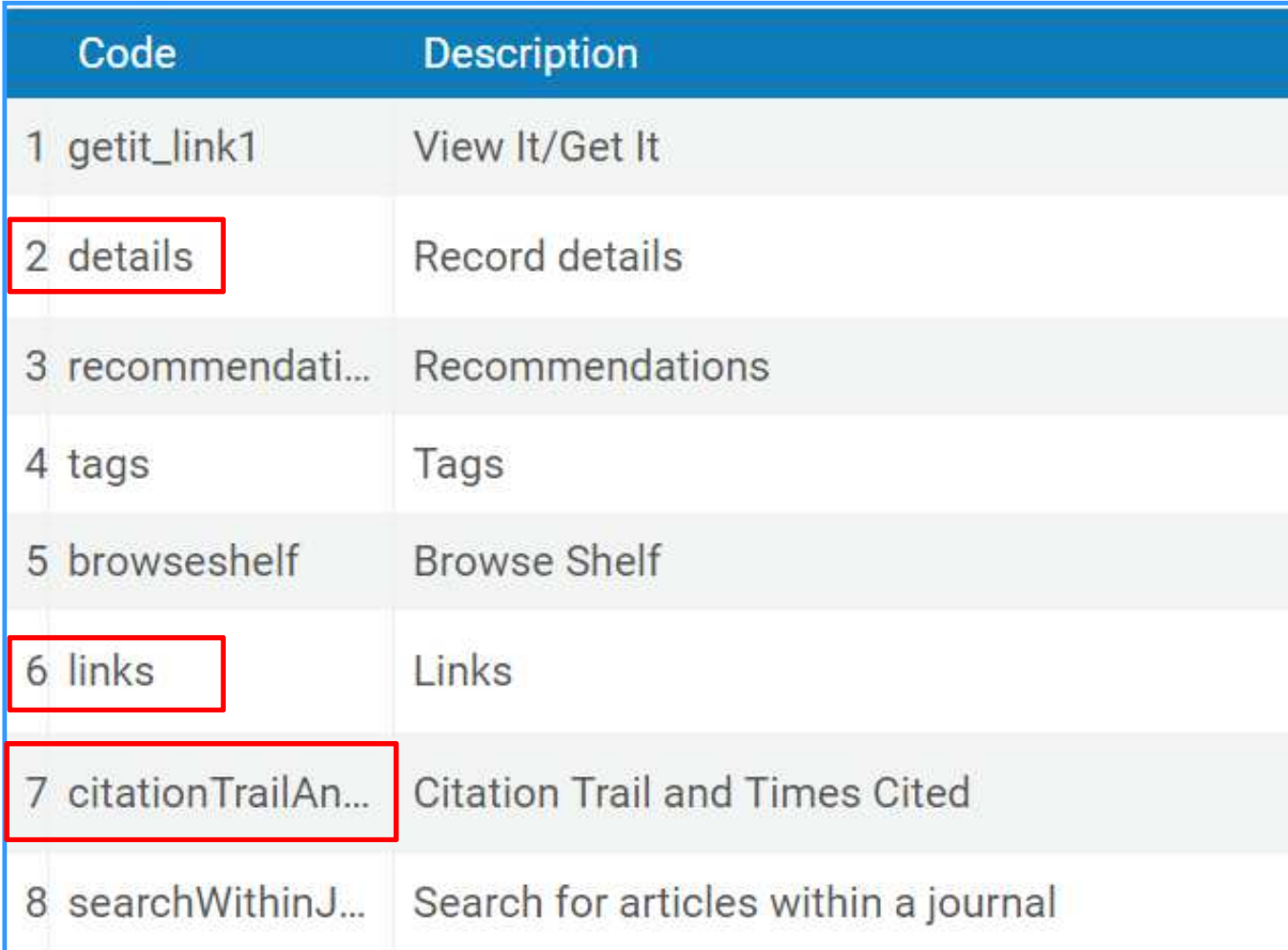

# **RECORD COMPLETO: AGGIUNTA CAMPI**

**Primo TC in produzione vs Primo VE** 

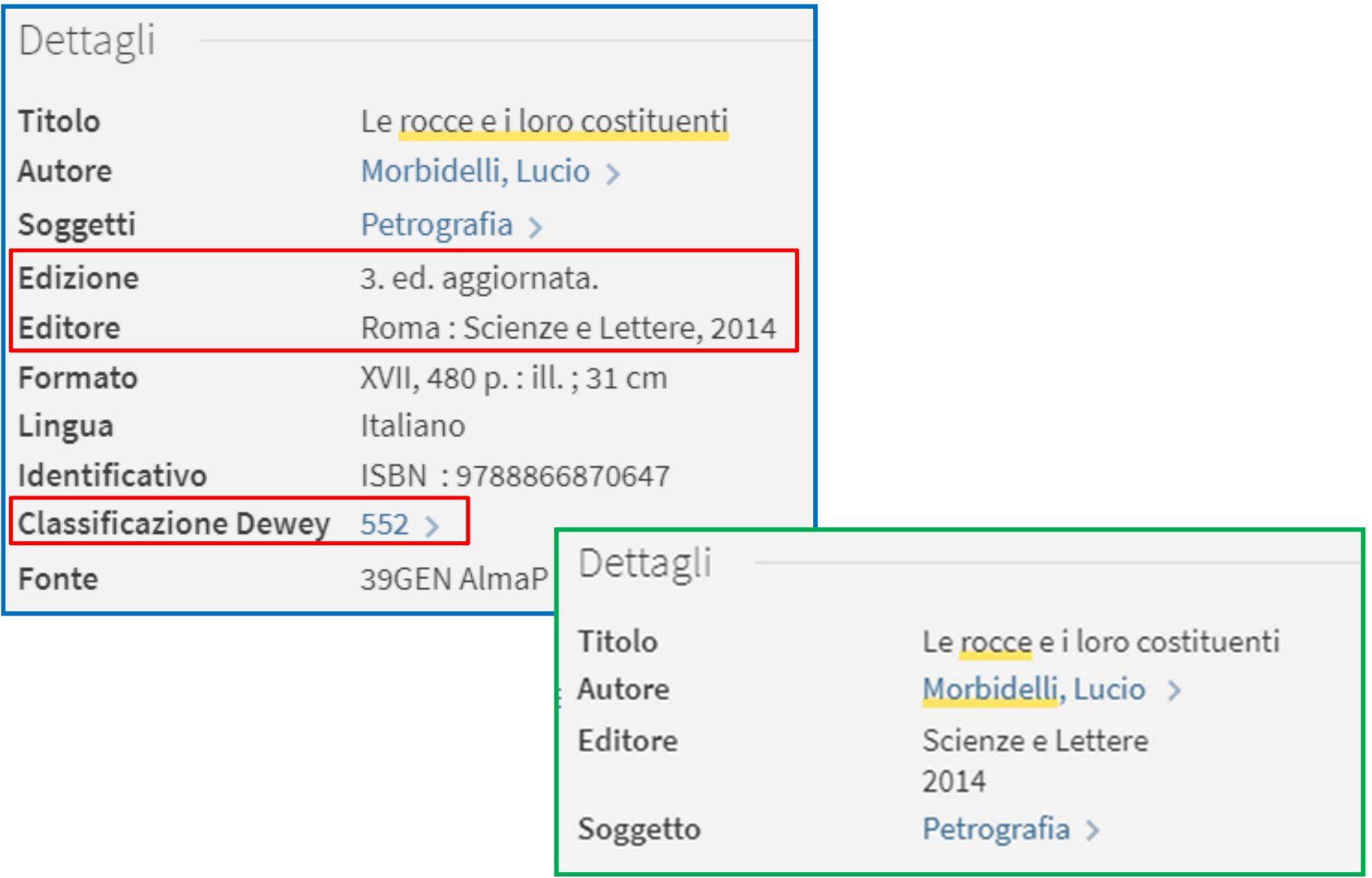

# **RECORD COMPLETO: AGGIUNTA CAMPI**

■ *Alma Configuration Menu > Discovery > Display Configuration > Configure Views > Full Record Services > Details > Add field*

- $\checkmark$ è possibile aggiungere i Primo VE Display Field OTB come da mappatura
- √ è possibile aggiungere <u>Local Display Field c</u>reati in precedenza (1-50)
- $\checkmark$  si possono riunire più campi sotto un'unica sezione/etichetta
- si può modificare la visualizzazione di un Local Display Field aggiungendo specifiche Regole di normalizzazione per la visualizzazione, valide per tutte le View di Primo VE

# **RECORD COMPLETO: AGGIUNTA CAMPI**

**Primo TC in produzione vs Primo VE** 

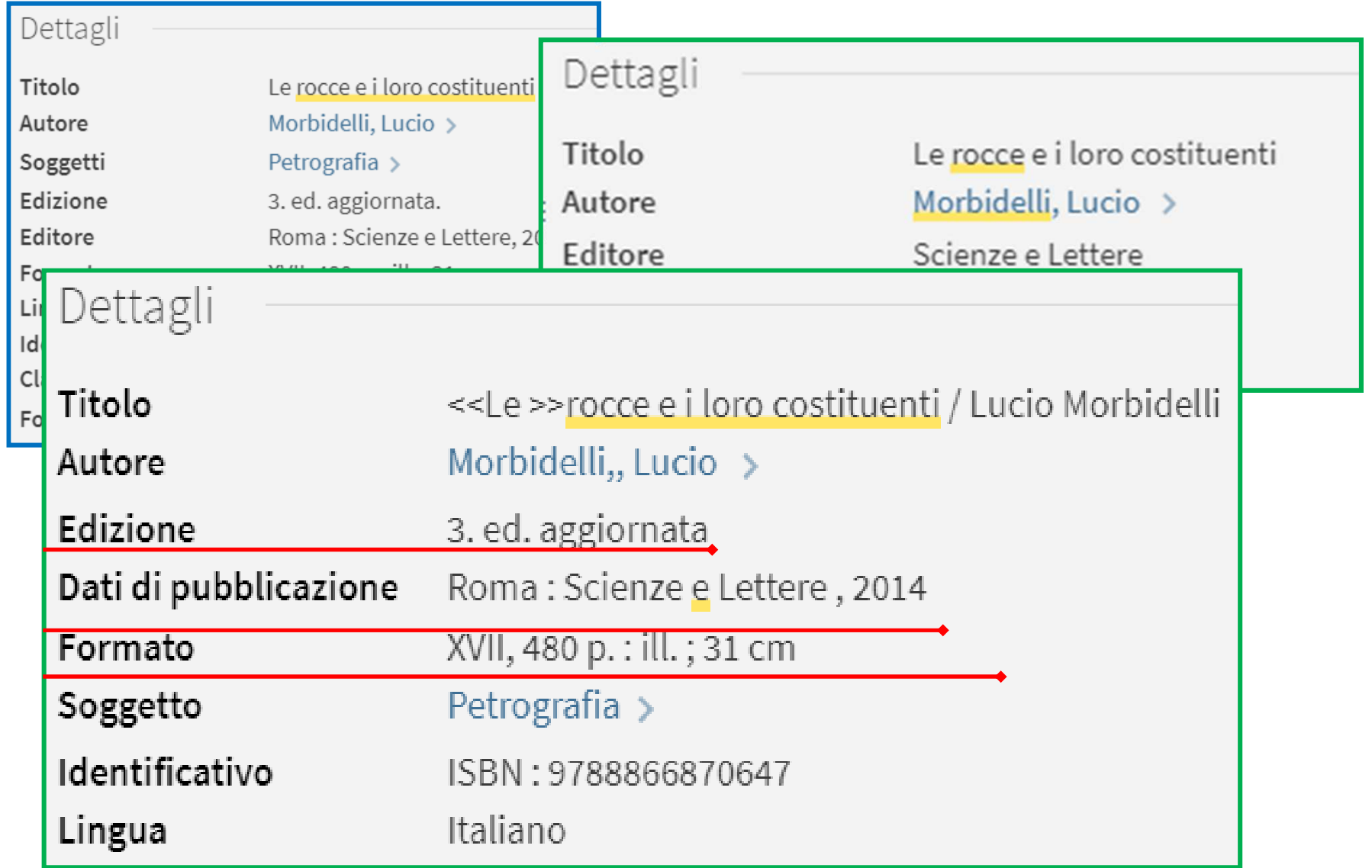

# **INDICE**

■ Premessa: PrimoTC e Primo VE in UniGE

■ Parti «divertenti» su cui si può lavorare in Primo VE

- **Search scope e funzionalità**
- **•** Record breve
- **•** Record completo
- Primo VE e UNIMARC: luci e ombre
	- Mappatura campi UNIMARC
	- Regole di normalizzazione per la visualizzazione
	- **•** Local search field

### **MAPPATURA CAMPI UNIMARC: LUCI E OMBRE**

- $\frac{1}{2}$ è fortemente codificata e non può essere personalizzata
- k. si possono mappare alcuni campi UNIMARC in Local Display Field e in Local Search Field
- $\mathbb{R}^n$  quando i dati vengono mappati in un Primo VE Display Field, il sistema rimuove automaticamente la punteggiatura in base ad una tabella hard-coded
- si può modificare la punteggiatura tramite regole di normalizzazione per la visualizzazione
- k. la mappatura in Primo VE è DIVERSA da quella in Primo TC

Fonte: Mapping to the Display, Facets, and Search Sections in the Primo VE Record https://knowledge.exlibrisgroup.com/Primo/Product\_Documentation/020Primo\_VE/050Other\_Configuration/Mapping\_to\_the\_Display%2C\_Facets%2C\_and\_Search\_Sections\_in\_the\_Primo\_VE\_Record#Primo\_VE\_Display\_Section

### **MAPPATURA CAMPI UNIMARC: ESEMPIO PUBLISHER**

- **Primo VE Display Field = Publisher**
- Π UNIMARC Tags PRIMO  $VE = 328$  a-z; 210 c
- a sa Bala UNIMARC Tags PRIMO = 210 ac
- Π Punteggiatura standard:
	- Remove from End  $\rightarrow$  ,/=:;
	- $\bullet$  Delete  $\rightarrow$  []()

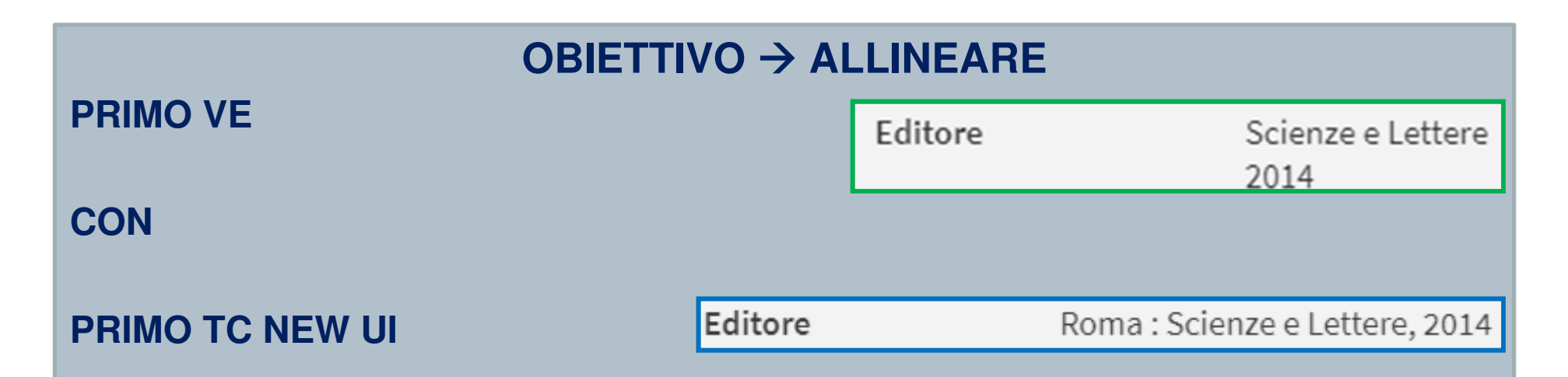

- 1. aggiungere Primo VE Diplay Field mancanti (luogo di pubblicazione)
- 2. portare tutto in un'unica linea
- 3. ripristinare la punteggiatura standard

### **REGOLE DI NORMALIZZAZIONE PER LA VISUALIZZAZIONE**

- $\frac{1}{2}$  permettono di personalizzare un display field con campi/sottocampi UNIMARC mappati in altro campo
- $\frac{1}{2}$ permettono di inserire nuovamente la punteggiatura standard
- k. possono lavorare sia su campi OTB sia su local field
- k. sono molto «potenti» e funzionano…

### **MA**

- k. non tutti i campi UNIMARC standard sono compresi nei Primo VE Display Field OTB (es. 676)
- si possono mappare in local field solo i campi UNIMARC 3xx e/o 9xx
- k. la sintassi è complessa e la documentazione esemplificativa piuttosto scarsa
- $\frac{1}{2}$ la configurazione vale per tutte le «view»

Fonte: Managing Display and Local Fields for Primo VE

https://knowledge.exlibrisgroup.com/Primo/Product\_Documentation/020Primo\_VE/025Display\_Configuration/040Configuring\_Local\_Display and Search Fields for Primo VE

### **REGOLE DI NORMALIZZAZIONE PER LA VISUALIZZAZIONE: ESEMPIO PUBLISHER**

```
rule "Primo VE Display - Publisher 210"whenMARC "210" has any "a,c,d,e,g,h"then
set TEMP"1" to MARC."210" sub without sort "a"
set TEMP"2" to MARC."210" sub without sort "c"add prefix (TEMP"2",": ")
set TEMP"3" to MARC."210" sub without sort "d"add prefix (TEMP"3",", ")
set TEMP"4" to MARC."210" sub without sort "e"add prefix (TEMP"4","( ")
set TEMP"5" to MARC."210" sub without sort "g"add prefix (TEMP"5",": ")
set TEMP"6" to MARC."210" sub without sort "h"add suffix (TEMP"6"," )")
concatenate with delimiter (TEMP"1",TEMP"2"," ")
concatenate with delimiter (TEMP"1",TEMP"3"," ")
concatenate with delimiter (TEMP"1",TEMP"4"," ")concatenate with delimiter (TEMP"1",TEMP"5"," ")
concatenate with delimiter (TEMP"1",TEMP"6"," ")
create pnx."display"."publisher" with TEMP"1"end
```
### **LOCAL SEARCH FIELD**

- 1.campi UNIMARC 3xx e/o 9xx: immediato
- 2.fino a 50
- 3. possono essere abilitati per essere disponibili anche in search <sup>+</sup> facet

### **MA**

- $\frac{1}{2}$  per i campi non 3xx e/o 9xx bisogna creare regole di normalizzazione in MD Editor per mappare i campi UNIMARC necessari in 9xx
- la documentazione esemplificativa è piuttosto scarsa
- UNIMARC è uno standard...

Fonte: Managing Display and Local Fields for Primo VE

https://knowledge.exlibrisgroup.com/Primo/Product\_Documentation/020Primo\_VE/025Display\_Configuration/040Configuring\_Local\_Display and Search Fields for Primo VE

# **LOCAL SEARCH FIELD: ESEMPIO CDD > 676**

- **Primo VE Display Field = NO**
- $\blacksquare$  UNIMARC Tags PRIMO VE = NO  $\mathcal{L}(\mathcal{A})$
- UNIMARC Tags PRIMO = NO

#### **1) Alma > MD Editor**

rule "copy 676 Field to 976 Field" when ((not exists "976.a.\*") AND (exists "676.a"))then copyField "676" to "976"end

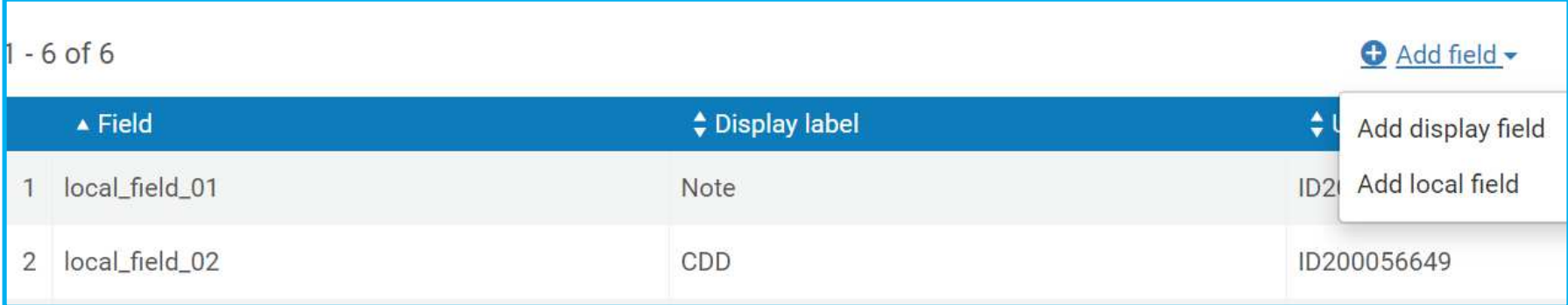

# **PRIMO VE VS PRIMO TC – UNIGE: CONCLUSIONI**

- $\mathcal{L}(\mathcal{A})$ più autonomia
- $\frac{1}{2}$ maggiore velocità nel risolvere i problemi
- apertura di nuovi scenari

### **MA**

- UNIMARC non è stato recepito in maniera completa e corretta
- **Problemi sui 4xx**
- **Problemi con autocomplete in journal e db search**
- $\frac{1}{2}$ Vengono richieste troppe «sporcature» dei record bibliografici